# **INFOVISA 2.0**

# SISTEMA DE INFORMAÇÕES E GERENCIAMENTO DA VIGILÂNCIA SANITÁRIA DO TOCANTINS

Este instrutivo contém todos os passos para o cadastro, protocolo de documentos e início do processo de análise de projeto arquitetônico. **Antes de entrar em contato com a DVISA** verifique se a solução da sua dúvida não está aqui.

# **http://www.vigilancia-to.com.br/**

… 2 ☆

Q Pesquisar

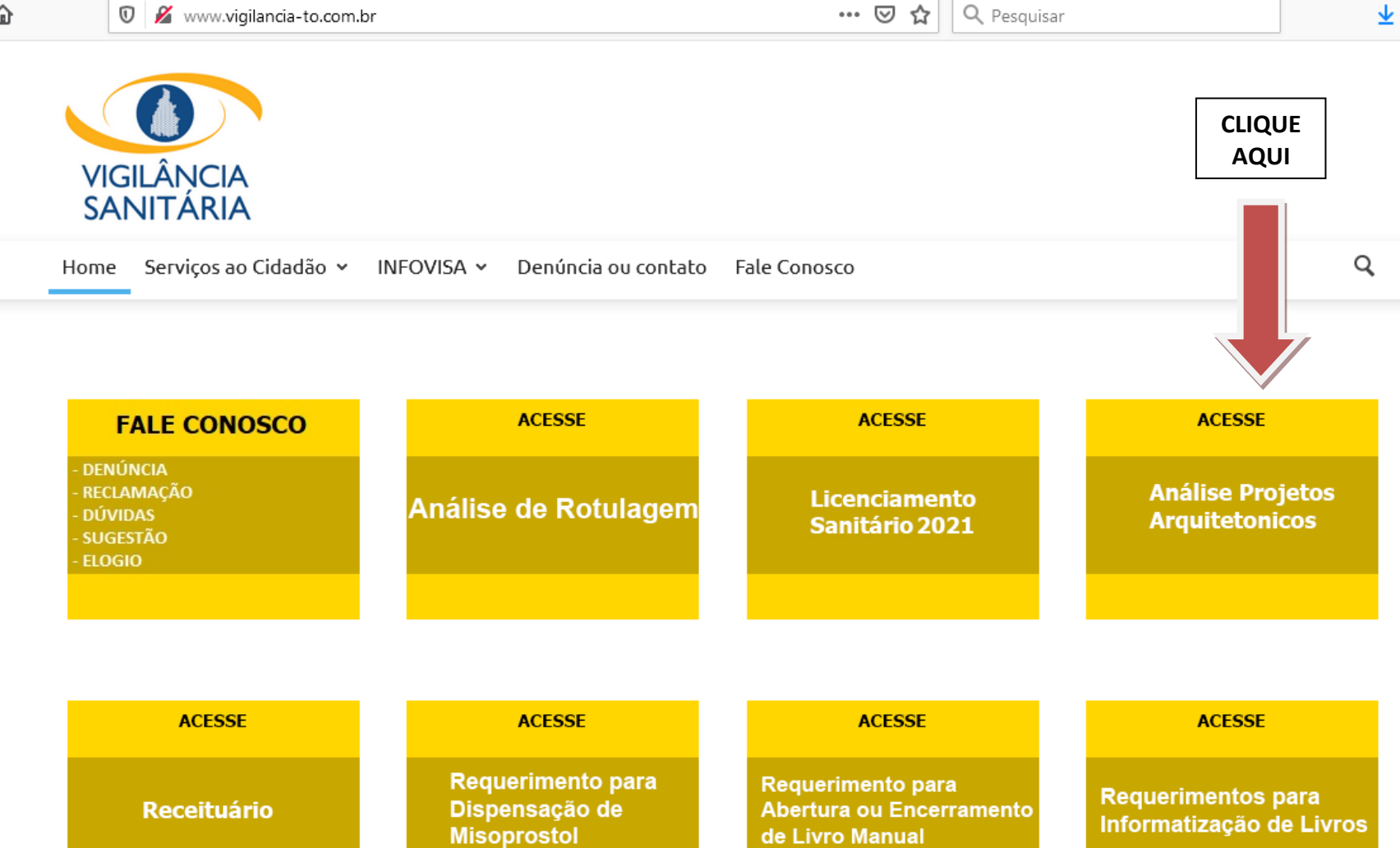

仚

INFORMAÇÕES REFERENTES A CADASTROS DE USUÁRIOS, DE ESTABELECIMENTO E EMISSÃO DE DARE PODERÃO SER VERIFICADAS NOS INSTRUTIVOS CORRESPONDENTES NA ABA LICENCIAMENTO.

#### **INICIANDO O PROCESSO DE ANÁLISE DE PROJETO**

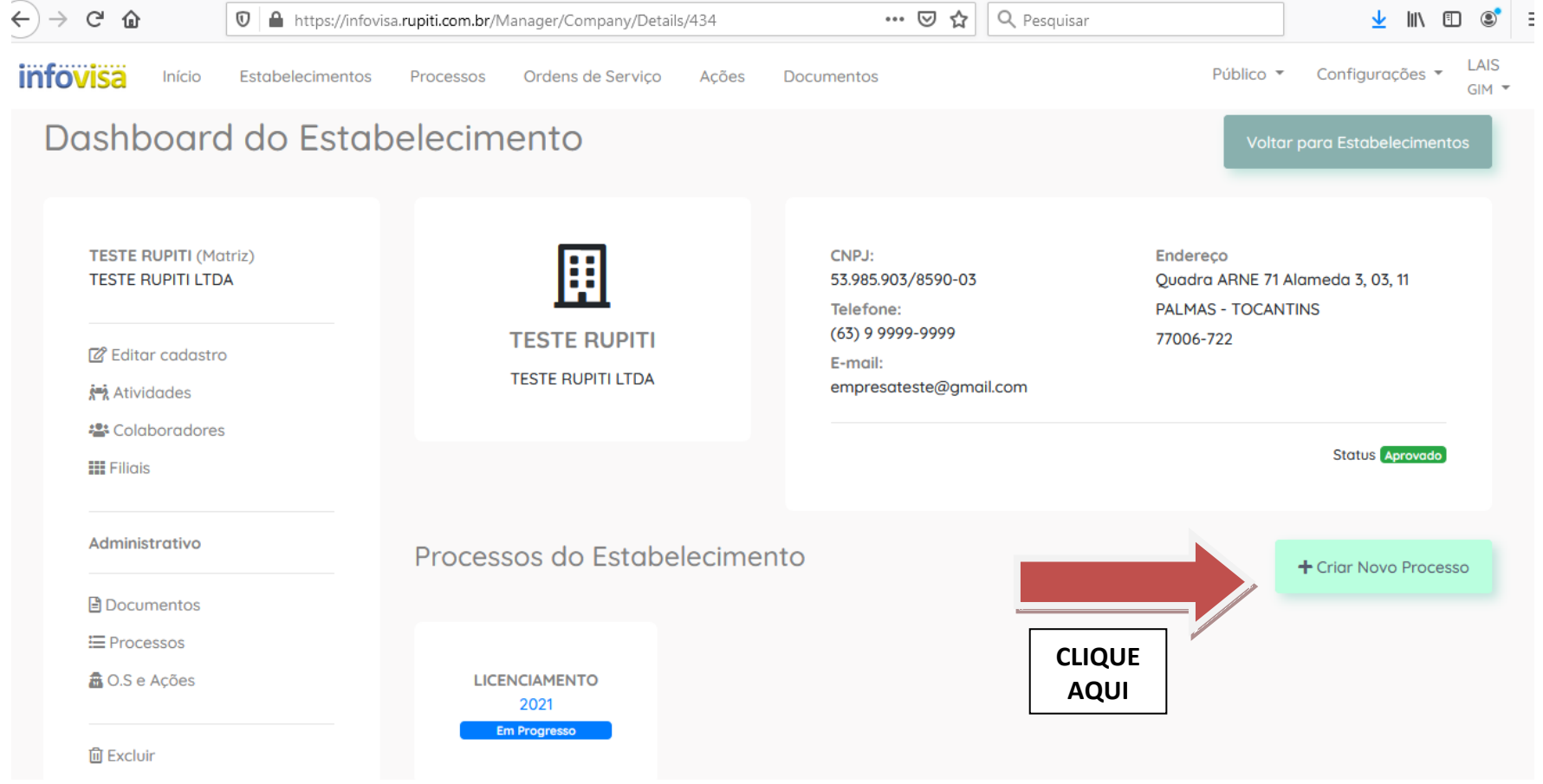

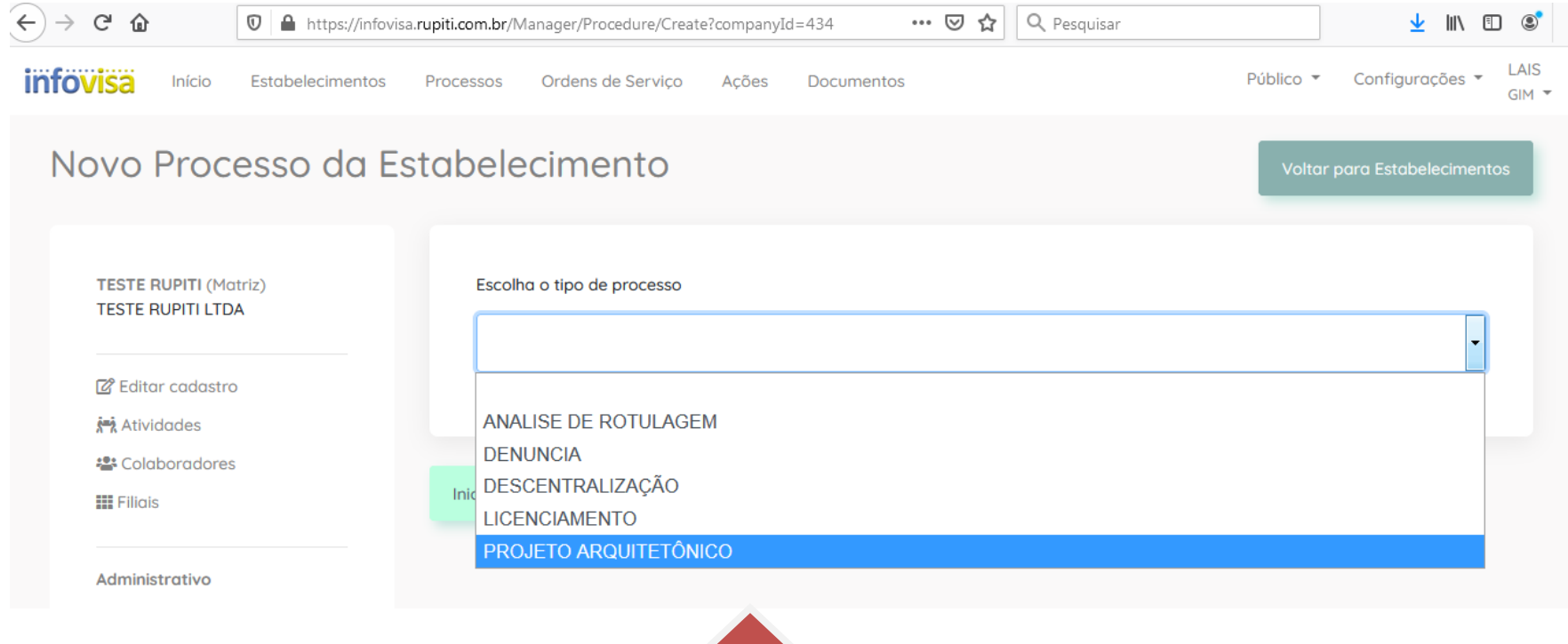

**SELECIONE A OPÇÃO PROJETO ARQUITETONICO E CLIQUE EM INICIAR PROCESSO**

#### **ADICIONANDO OS DOCUMENTOS PARA ANÁLISE**

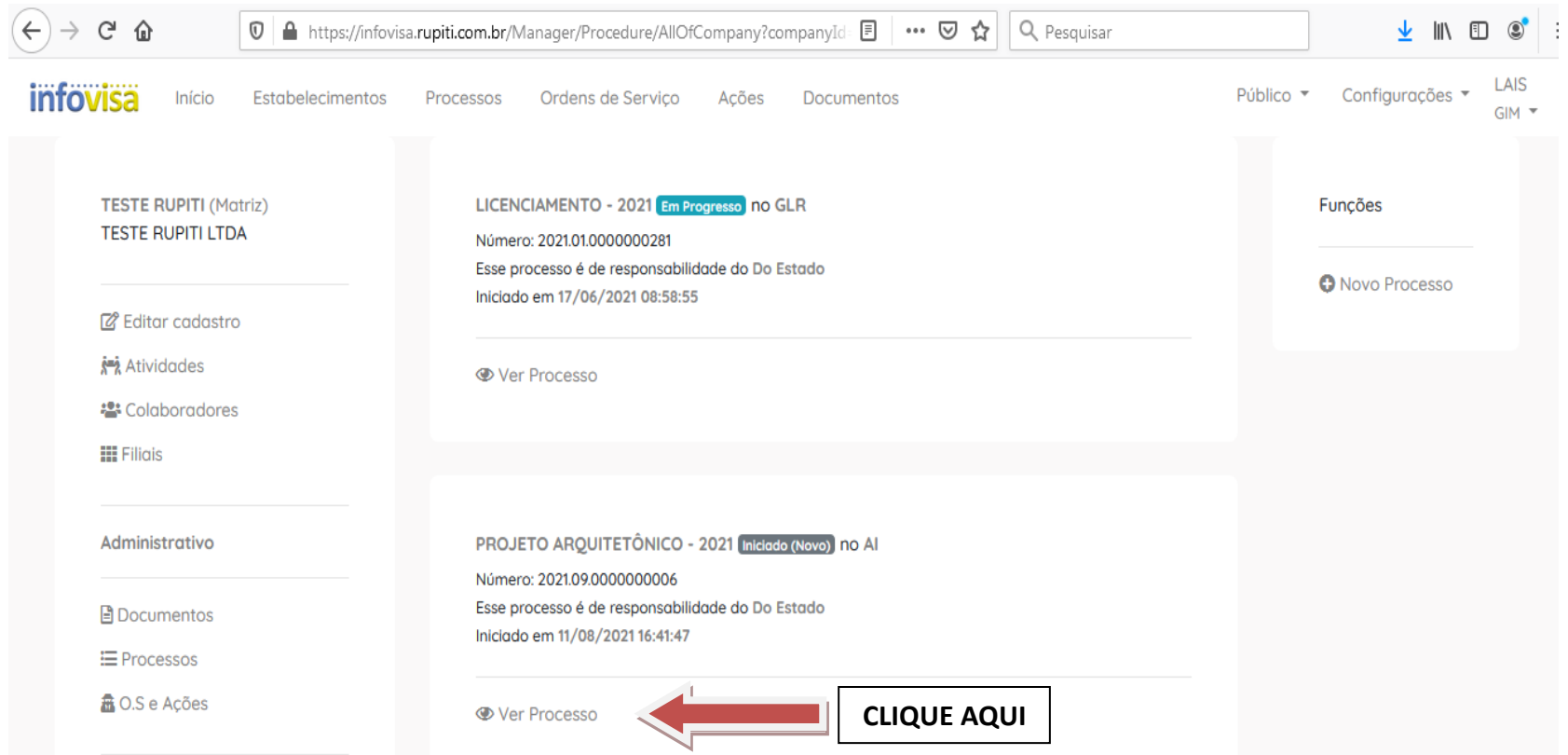

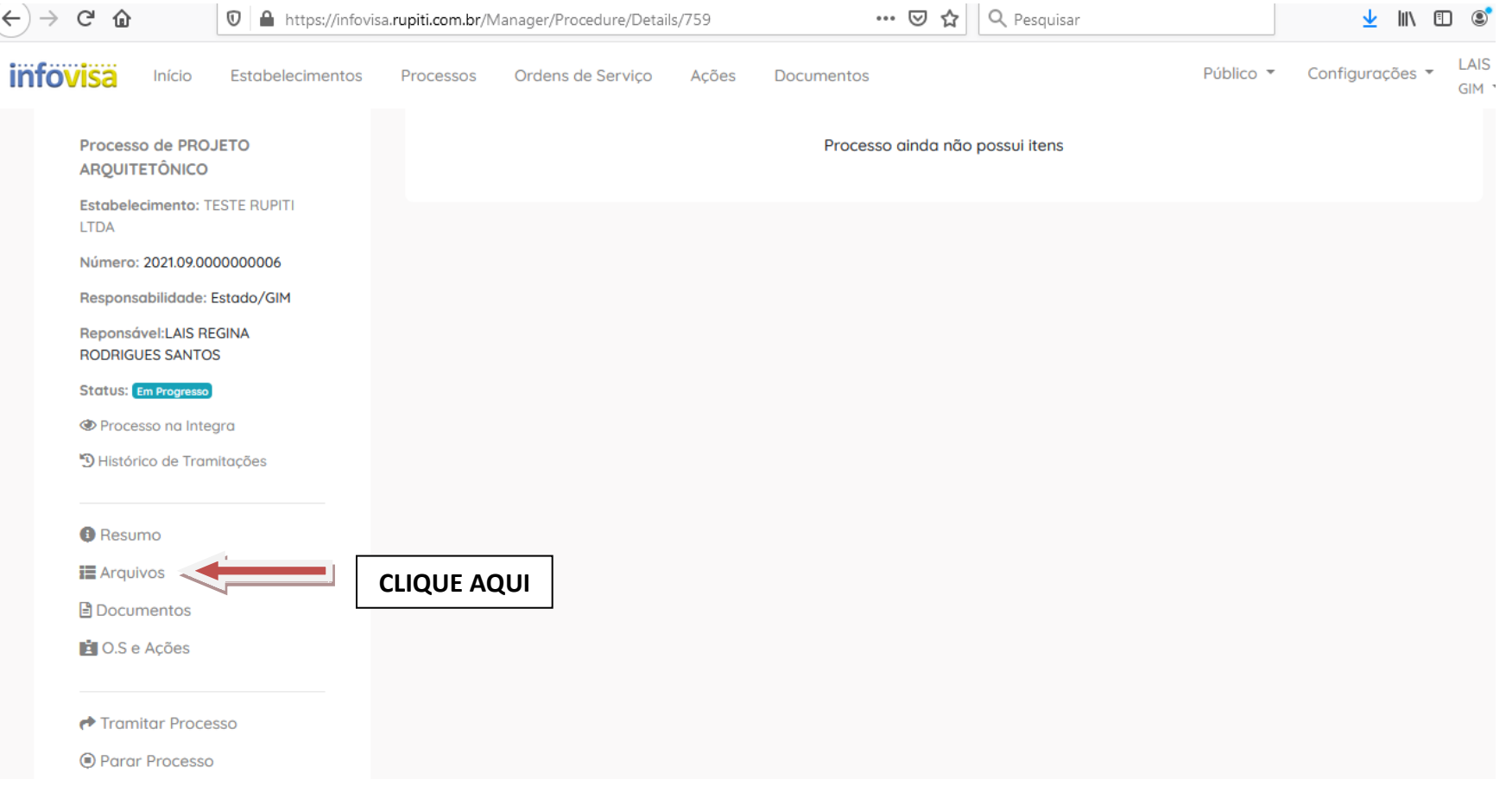

## ADICIONE **APENAS** OS DOCUMENTOS **SOLICITADOS** NA RELAÇÃO DE DOCUMENTOS

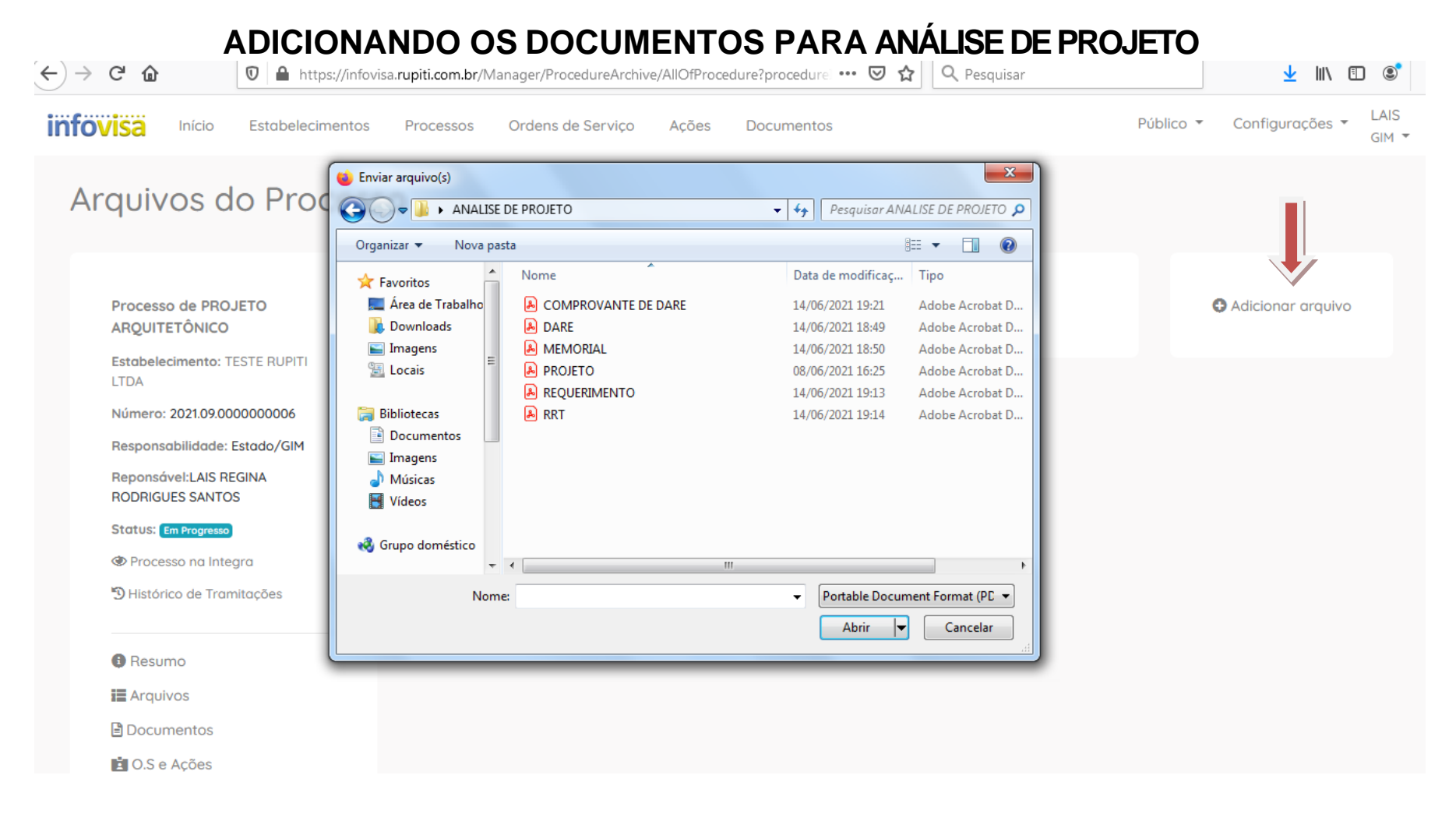

#### APÓS ABRIR A PASTA ONDE ESTÃO OS DOCUMENTOS PARA ANÁLISE, SELECIONE O DOCUMENTO E CLIQUE EM ABRIR.

PS: REALIZAR UPLOAD DA DOCUMENTAÇÃO NA ORDEM DO CHECK LIST (ANEXO DO REQUERIMENTO PARA ANALISE DE PROJETO ARQUITETONICO).

### **ADICIONANDO OS DOCUMENTOS PARA ANÁLISE DE PROJETO**

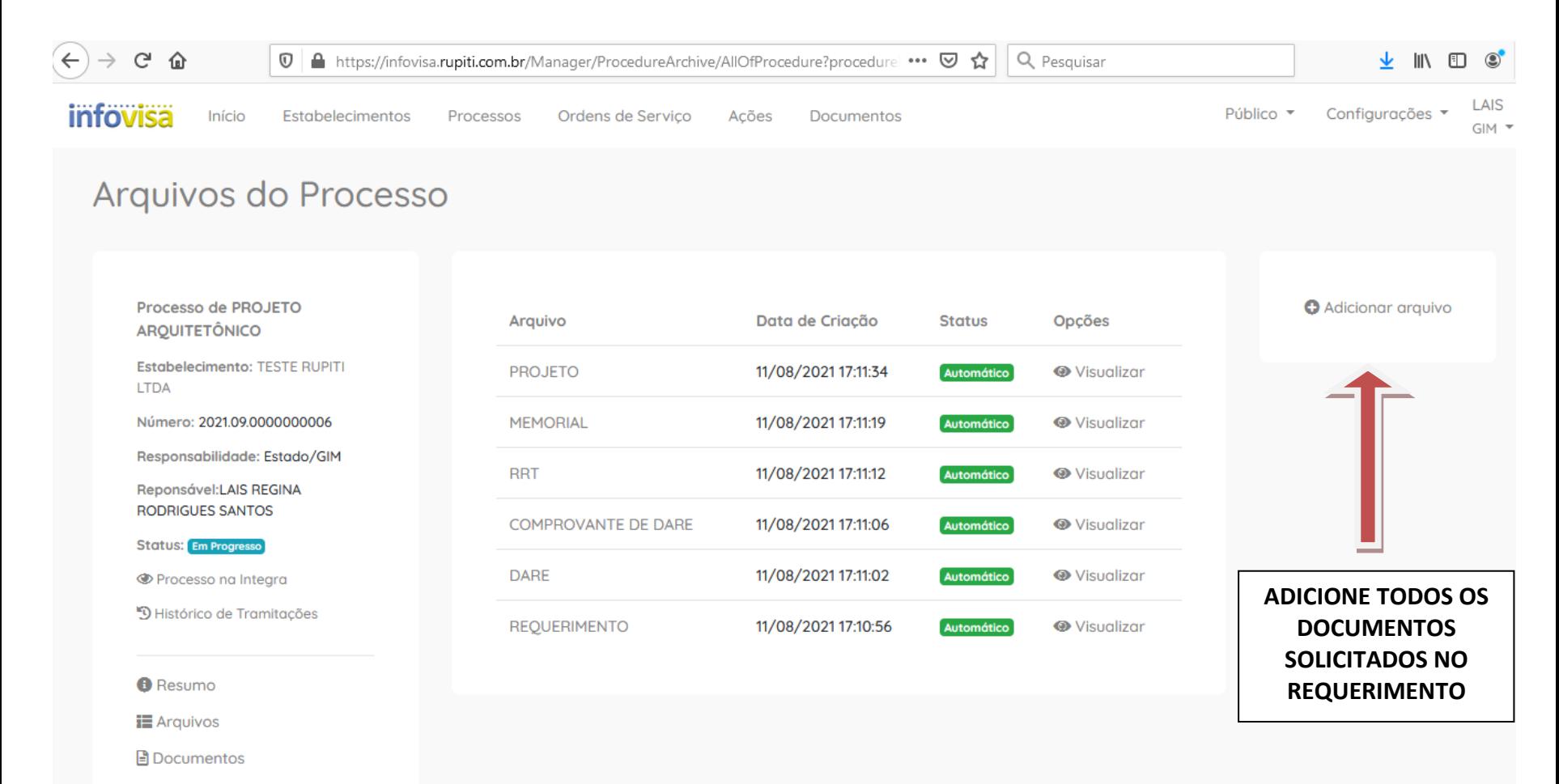

**El** O.S e Ações

## **ANÁLISE DE DOCUMENTOS.**

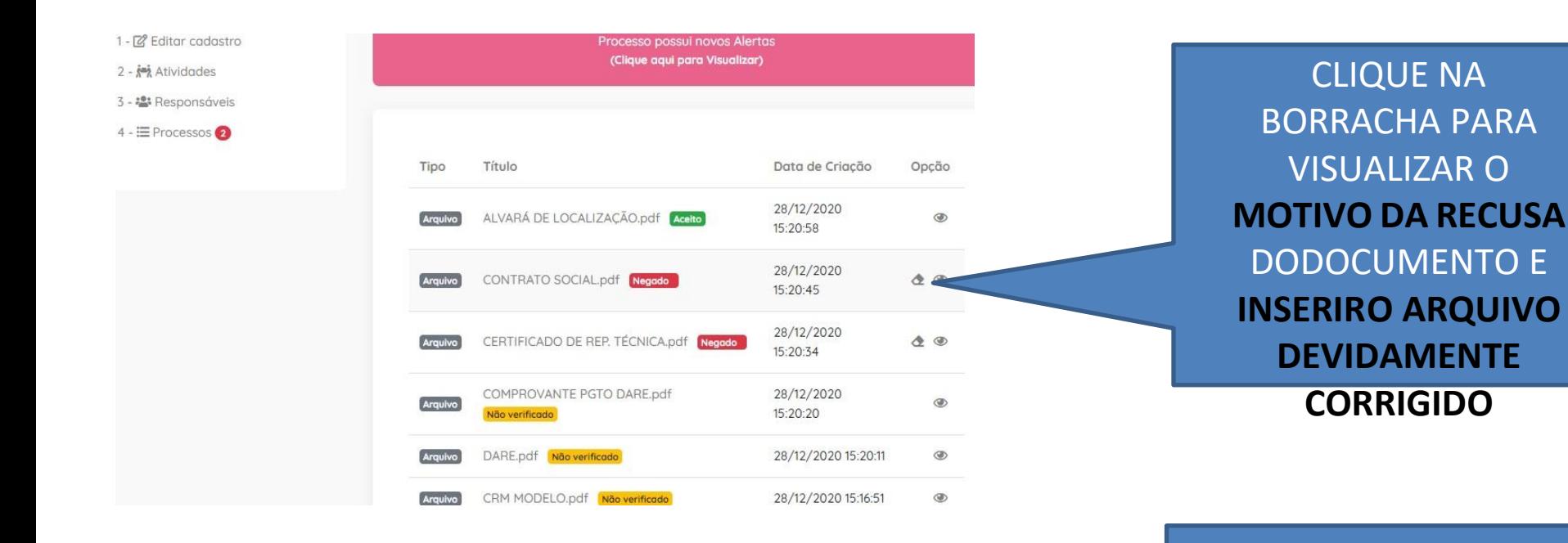

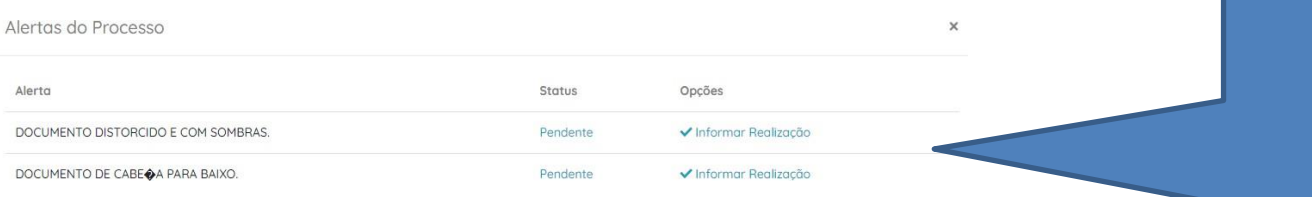

AO CLICAR NA BARRA VERMELHA APARECERÁ TODOS OS ALERTAS E O **MOTIVO DA RECUSA** DO

DOCUMENTO

## **ANDAMENTO DO PROCESSO**

- PARA INFORMAÇÕES SOBRE O ANDAMENTO DO PROCESSO ACESSE O INFOVISA.
- VOCÊ RECEBERÁ POR E-MAIL INFORMAÇÕES SOBRE O PROCESSO.
- PARA ENCAMINHAR OFÍCIOS OU RESPOSTAS DE NOTIFICAÇÕES UTILIZE O INFOVISA NO CAMPO ADICIONAR ARQUIVOS.
- PARA DÚVIDAS EM RELAÇÃO A DOCUMENTOS PARA ANÁLISE DE PROJETOS ENTRE EM CONTATO PELO E-MAIL projetovisato@gmail.com OU LIGUE 63-3218- 3273.